## **Boletim Técnico**

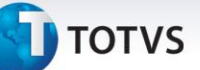

## **Melhoria na Importação do DocCob**

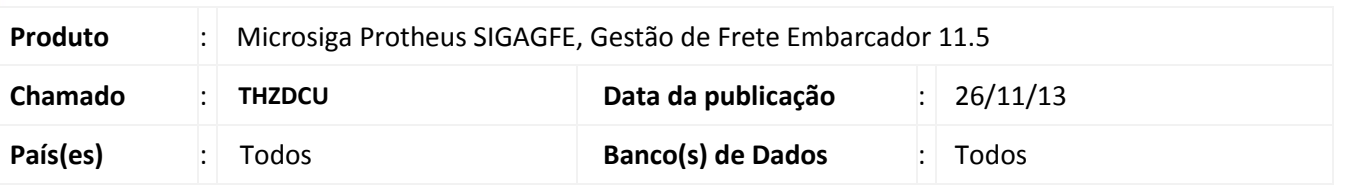

Melhoria na rotina de **EDI – Importação de Fatura de Frete (GFEA116A)**, para que quando um transportador emita a fatura para outra empresa, o sistema localize o documento de frete na importação.

Para viabilizar essa melhoria, é necessário aplicar o pacote de atualizações (*Patch*) deste chamado.

## **Procedimentos para Utilização**

- 1. Dentro do **Gestão de Frete Embarcador (SIGAGFE)** acesse **Cadastros > Gerais > Emitentes**;
- 2. Inclua um Emitente Transportador do tipo **Filial** onde na aba Transportado seja informado que a fatura será faturado para o Transportador **Matriz**;
- 3. Acesse **Integrações > EDI > Importar DocCob;**
- 4. Antes incluir um documento de carga para o transportador **Filial;**
- 5. Gere o romaneio, calcular e liberar o mesmo;
- 6. Inclua um documento de Frete para o transportador **Filial**.
- 7. Gere o arquivo do **DOCCOB** para ser importado onde no registro 351 do arquivo, o CNPJ seja igual ao do transportador Matriz;
- 8. Importe o documento EDI, irá encontrar o documento de frete relacionado.
- 9. Ao Processar o documento de cobrança será gerada a fatura.

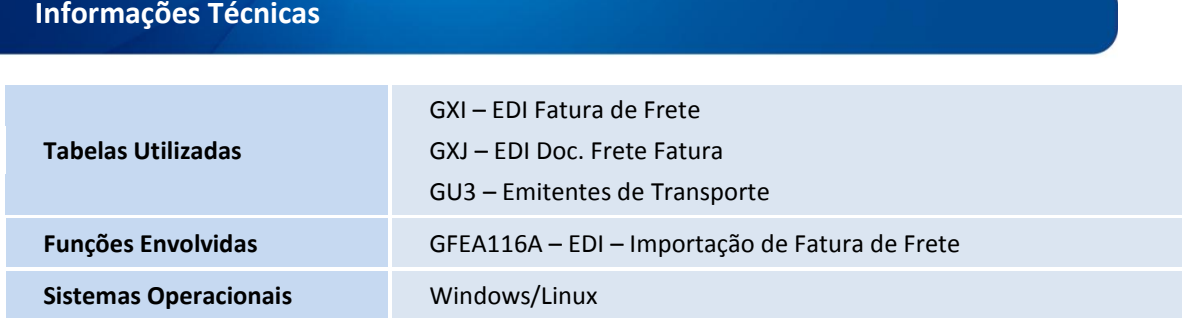

 $\odot$